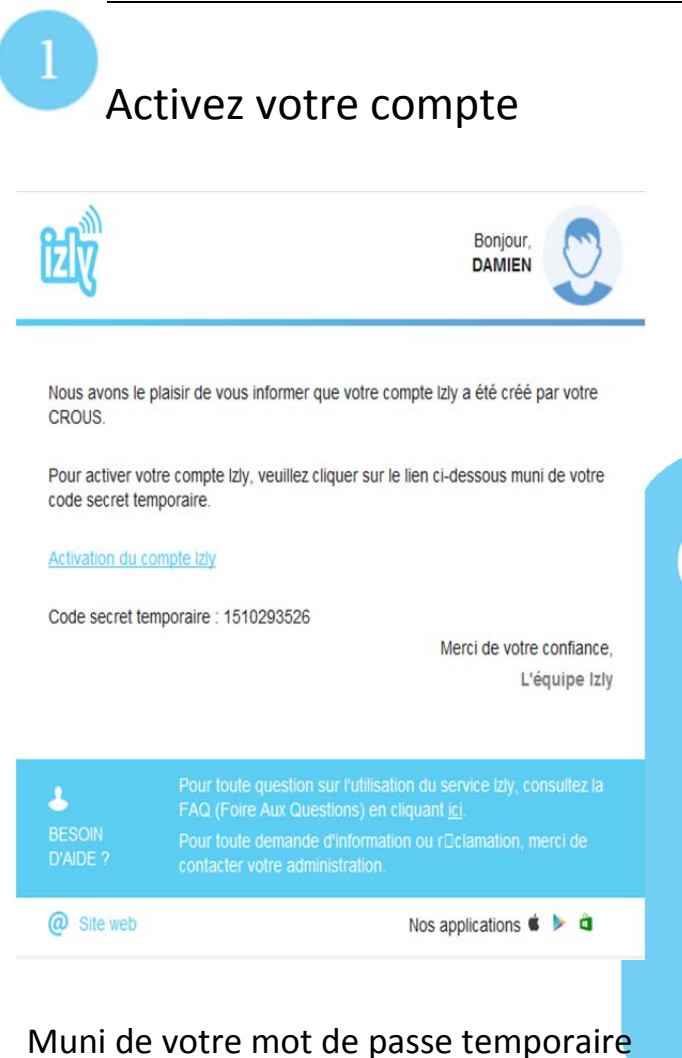

contenu dans l'e‐mail d'activation IZLY, vous pourrez accéder à votre compte en quelques étapes sur internet.

Pour profiter pleinement de tous les services Izly, téléchargez l'application mobile sur l'Appstore, Google Play ou Windows Phone Store.

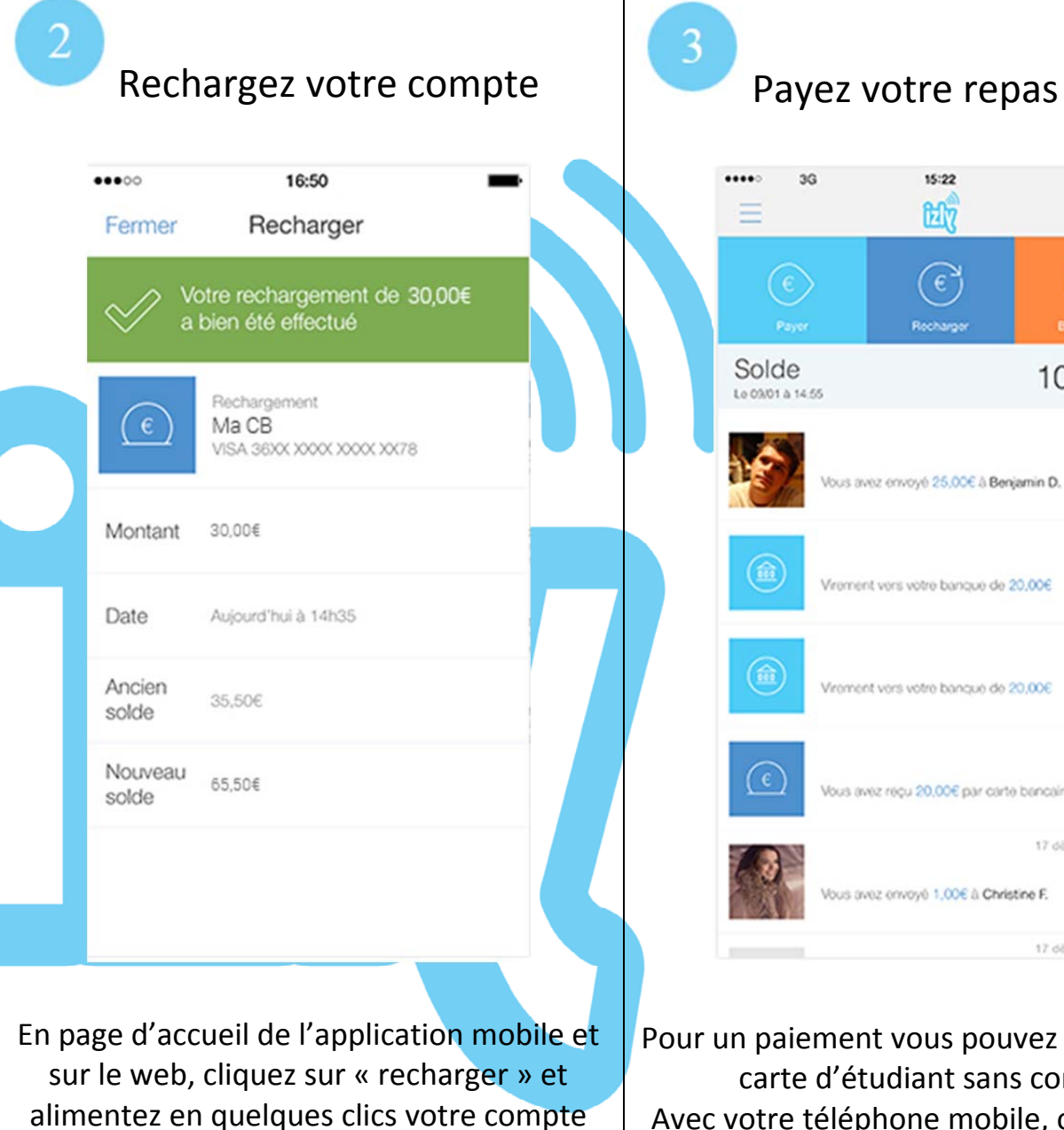

Pour un paiement vous pouvez utiliser votre carte d'étudiant sans contact. Avec votre téléphone mobile, ouvrez votre application, cliquez sur « Payer », générez un QR code, et présentez le devant le lecteur de la caisse du CROUS.

 $15:22$ 

ftiv

 $\mathcal{C}$ 

Vous avez envoyé 25,00€ à Benjamin D.

Virement vers votre banque de 20,006

Vous avez reçu 20,00€ par carte bancaire

Vous avez envoyé 1,00€ à Christine F.

(%

100,00€

Ner à 20:36

Nor à 20:03

Four & 66-37

Nor & 16:37

17 décembre à 13:12

17 décembre à 12:37

Izly grâce aux différentes solutions qui vous sont proposées.

#### Sécurité

Le Service IZLY est un moyen de paiement sécurisé opéré et développé par S‐money, une filiale du Groupe BPCE, deuxième groupe bancaire en France. En ce sens, les dispositifs de sécurité et de confidentialité des données ont fait l'objet d'une considération particulière, comme pour tous les services bancaires proposés par le Groupe.

S money <sup>a</sup> par ailleurs été agréé par l'Autorité de Contrôle Prudentiel et de Résolution (ACPR) en tant qu'établissement de Monnaie Electronique.

## **Vos données sécurisées**

Vos données personnelles sont protégées :

‐ La sécurisation des transactions est assurée en temps réel par la plateforme de gestion des comptes Izly : les transactions sont protégées par un mécanisme d'authentification renforcée basée sur votre identifiant associé à votre code secret qui doit être systématiquement saisi pour valider chaque transaction.

- ‐ Tous les échanges de données sont cryptés
- ‐ Aucune donnée personnelle <sup>n</sup>'est stockée sur votre téléphone.
- ‐ Vos coordonnées bancaires ne sont jamais transmises aux bénéficiaires de vos paiements ou transferts d'argent

Les coordonnées de vos cartes bancaires, utilisées pour le rechargement de votre compte Izly, ne sont saisies qu'une seule fois. Elles sont gérées par la plateforme de paiement du Groupe BPCE, répondant aux normes de sécurité PCI DSS.

Dans le souci de protéger la confidentialité des données liées à votre compte Izly et d'assurer la sécurité des opérations effectuées sur ce compte, Izly vous invite à prendre toute disposition utile, notamment en interdisant l'accès aux tiers non autorisés, en ne communiquant pas votre code secret ou en ne l'inscrivant pas sur ou dans votre téléphone.

#### **Gérez vos paramètres de confidentialité**

Avec Izly, vous pouvez gérer vos paramètres de confidentialité comme bon vous semble. Ainsi, vous décidez quelles informations personnelles (numéro de téléphone mobile, adresse <sup>e</sup>‐mail) peuvent être consultées par les destinataires de vos paiements.

Vos paramètres de confidentialité sont modifiables à tout moment sur l'application mobile Izly et sur votre espace personnel sur le site internet Izly. Les modifications que vous effectuez sont prises en compte instantanément.

#### **Contrôlez vos dépenses**

Votre compte de monnaie électronique Izly, distinct de votre compte bancaire, ne peut jamais être débiteur.

Ainsi, vous pouvez décider de recharger votre compte Izly quand vous le souhaitez depuis l'application mobile Izly ou votre espace personnel sur le site internet Izly et pouvez contrôler vos dépenses.

A chaque paiement ou transfert d'argent, nous vérifions que votre solde est créditeur. S'il <sup>n</sup>'y <sup>a</sup> pas assez de provision sur votre compte Izly pour effectuer la transaction, nous vous proposons d'effectuer un rechargement avec l'une des cartes bancaires que vous aurez enregistré. Dans tous les cas, <sup>c</sup>'est vous qui décidez et contrôlez l'utilisation de votre compte Izly.

#### **Quelques conseils de sécurité pour utiliser le service Izly**

‐ Respectez les conditions d'utilisation de votre téléphone préconisées par son constructeur,

‐ Sécurisez l'accès à votre téléphone mobile par un code d'accès,

‐ Apprenez votre code secret Izly par cœur, ne le notez pas, ne le communiquez à personne,

‐ Composez ce code secret à l'abri des regards indiscrets,

‐ Cliquez sur le bouton Déconnexion dès que vous avez terminé d'utiliser le service.

#### **Faites opposition en cas de risque**

Si vous pensez que quelqu'un <sup>a</sup> volé votre téléphone mobile ou récupéré votre numéro de téléphone mobile et votre code secret Izly alors, vous devez faire opposition le plus vite possible afin de bloquer votre compte Izly. Ceci peut se faire depuis votre application mobile Izly ou depuis votre espace personnel sur le site web Izly sur la page Mon profil. *Pour lever l'opposition, rendez‐vous sur votre espace personnel sur le site internet d'Izly.*

## Izly, qu'est-ce que c'est ?

**IZLY** est le nouveau service de monétique en ligne pour tous les Crous proposé par le groupe bancaire BPCE (Banque Populaire Caisse d'Epargne).

Il permettra de payer au Crous avec **sa carte d'étudiant, sa carte professionnelle ou son smartphone**.

## Est-ce que le passage en caisse change?

**Oui**, l'usager posera sa carte d'étudiant ou du personnel sur le nouveau lecteur sans contact.

Il sera aussi possible de payer avec son smartphone, en présentant un « **QRcode** » à scanner avec un lecteur spécifique.

# Quel est le planning?

La date de lancement est le **lundi 17 Aout 2015** sur le site de Nanterre.

D'une manière générale, les usagers (personnels et étudiants) reçoivent un **mail d'activation** les informant que leur compte Izly <sup>a</sup> été créé.

## Comment activer son compte IZLY ?

L'usager reçoit sur sa boite mail de l'université un message provenant de **"support@izly.fr"** lui informant que son compte doit être activé en cliquant sur le lien contenu dans le mail.

Il doit alors complétez le formulaire d'inscription et accepter les conditions générales d'utilisation.

## S'il n'a pas reçu de mail pour activer son compte?

Si l'usager vous informe qu'il <sup>n</sup>'a pas reçu de mail pour activer son compte, il doit se rendre au guichet de son restaurant universitaire ou envoyer un mail à assistance‐izly@crous‐versailles.fr afin de lui renvoyer le mail de première activation.

# Comment l'usager s'identifie sur IZLY?

L'usager pourra <sup>s</sup>'identifier sur son compte IZLY avec son **adresse mail** ou son **numéro de téléphone portable** et un **code secret à 6 chiffres**.

# Quelle est l'adresse du portail web IZLY ?

L'usager pourra se rendre sur **https://mon‐espace.izly.fr**

# L'application mobile IZLY

L'usager pourra aussi bien gérer son compte IZLY sur le portail web IZLY que sur l'application mobile nommée « **IZLY** ». Elle est disponible pour iPhone, Android ou Windows Phone.

## Combien ca coûte ??

**L'utilisation du service est entièrement gratuit pour les étudiants et personnels enseignants et administratifs des CROUS \*.**

Il <sup>n</sup>'existe aucun frais sur les transactions (envoi et réception d'argent, chargement du compte, virement vers sa banque, paiement d'un professionnel..) et aucun abonnement lié à l'utilisation du service.

L'application mobile est téléchargeable gratuitement.

\*Hors coûts liés à la connexion internet facturés par votre fournisseur d'accès à Internet ou votre opérateur de téléphonie mobile et hors frais de gestion de cinq euros facturés si votre compte est inactif depuis 18 mois.

# Les modes de rechargement possibles

- $\bullet$  **Par Prélèvement Sepa (= par compte bancaire)** : l'usager pourra recharger son compte par virement à partir **de 5€ jusqu'à 20 € par jour.** Il devra enregistrer son compte bancaire dans les paramètres de son compte.
- ó **Par carte bancaire** : l'usager pourra recharger son compte par carte bancaire à partir **de 30 € jusqu'à 250 € par jour**. Il devra enregistrer sa carte bancaire dans les paramètres de son compte.
- ó **Par V.me** : l'usager pourra recharger son compte par « V.me by Visa » entre 30 et 250€.
- ٠ **Par un tiers** : l'usager peut demander à ses contacts une somme d'argent entre **30 et 250 €**. Cette personne devra avoir un compte IZLY pour pouvoir approvisionner le compte du demandeur

Il est toujours possible de recharger par espèce au guichet du Crous de votre restaurant.

#### L'envoi et la demande d'argent

Pour dépanner un tier, l'usager peut virer de son compte IZLY une somme d'argent vers un autre compte IZLY.

A l'inverse, pour se faire dépanner, l'usager peut demander de l'argent à un tiers si celui‐ci détient bien un compte IZLY.

#### Comment payer avec Izly au Crous?

Pour payer, plusieurs possibilités:

Avec **votre carte Izly**, présentez votre carte sur le lecteur de la caisse pour effectuer le paiement.

Par **QRCode** à la caisse des lieux de restauration de votre Crous :

**Depuis l'application mobile Izly :** cliquez sur le bouton « payer », ce qui génère automatiquement un QRCode à usage unique. Vérifier le montant qui <sup>s</sup>'affiche sur la caisse, présentez le QRCode généré sur votre écran devant le lecteur de QR Code, attendez quelques instants puis le paiement est effectué.

**Depuis votre espace personnel sur le site internet Izly :** cliquez sur le bouton « Générer des QR Codes », ce qui vous permet de généré 1 à 3 QR Code. Générer le PDF et imprimez le ou les QR Code(s).

Présentez le QR Code imprimé à la caisse, attendez quelques instants puis le paiement est effectué. Le QR Code n'est valable qu'une seule fois, avec une date de fin de validité indiquée lors de sa génération (par exemple : jusqu'au lendemain 14h).

#### La mise en opposition du compte IZLY

La mise en opposition d'un compte IZLY peut se faire de plusieurs façons :

La plus simple et la plus rapide est la mise en opposition par l'usager lui même sur la plateforme web ou l'application mobile, dans l'onglet « Paramètres, section Sécurité, Faire opposition à mon compte ».

Il pourra également se rendre au guichet de son RU et demander la mise en opposition de son compte.

#### La mise en opposition d'un support IZLY

Si l'usager perd l'un de ses supports de paiement comme sa carte d'étudiant, sa carte Crous ou son téléphone mobile, il fera opposition de son support sans pour autant bloquer son compte.

Il pourra le faire sur le portail web IZLY, ou se rendre au guichet d'un RU.

## La levée d'opposition

Pour faire lever l'opposition de son compte ou de son support, l'usager pourra se rendre sur le portail Web IZLY, sur son application ou se rendre au guichet de son RU.

## L'usager ne sait plus où se connecter?

Il pourra se rendre sur le site www.izly.fr ou au guichet de son RU ou écrire à assistanceizly@crous‐versailles.fr qui renverra par mail ses identifiants et le lien vers le portail Web IZLY.

#### L'usager a perdu son mot de passe?

Il peut à tout moment se rendre sur son espace personnel IZLY ou sur l'application IZLY de son téléphone portable en cliquant sur **code secret oublié**.

#### L'usager n'a pas d'adresse mail?

**L'adresse mail est obligatoire** pour activer son compte IZLY.

## L'usager veut se faire rembourser son solde Izly?

Il peut à tout moment <sup>s</sup>'il le souhaite vider son compte IZLY, en cliquant sur « **Virer vers ma banque** » sur son espace Internet ou sur l'application de son téléphone portable.

#### L'usager veut clôturer son compte ?

Si l'usager ne souhaite plus utiliser son compte IZLY, et par conséquent, ne plus bénéficier des services du Crous, il pourra alors **résilier son contrat** sur son espace web ou bien le demander à un guichet de Resto U.

#### La carte est défectueuse

Si le lecteur de la caisse ne réagit pas lors de la pose d'une carte, la carte est défectueuse. Si possible, tester sur un second lecteur. Dans ce cas, indiquer au client de **refaire sa carte**.